## 10Tec iGrid for .NET 5.x What's New in the Control

Keywords used to classify changes:

- $[New] a totally new feature;$
- [Change] a change in a member functionality or interactive behavior;
- [Improved] something is implemented better than in previous versions:
- **•** [Renaming] a name of the member was changed so it is enough to rename it in your code;
- [Removed] a feature was removed;
- [Fixed] a fixed bug or solved problem.

## **v5.00, build 0010 | 2016-Aug-18**

1. [New] The AutoFilterManager add-on implements the new tree filter mode in which rows are filtered taking into account their hierarchical relationships. This mode is enabled automatically if the target grid has a tree column defined in the **TreeCol** property. If tree filter mode is on, now iGrid also displays all parent rows and all nested rows for rows matching the current filter criteria. In other words, the tree relations do not look broken like in the previous builds of the component.

The scheme below demonstrates how iGrid rows are filtered in tree filter mode:

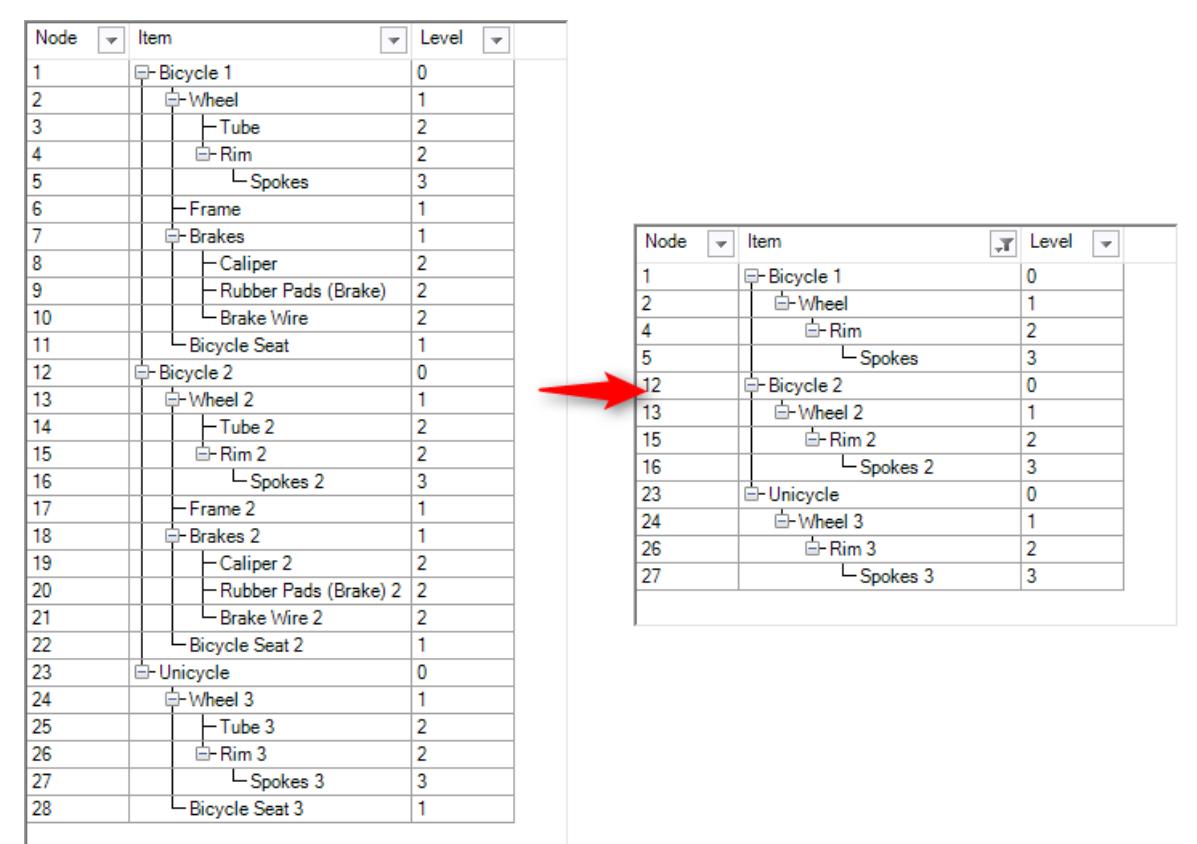

If we apply the filter <Item contains 'rim'> to the grid at the left, we get the result like in the grid at the right.

- 2. [Improved] The size and position of the column and row collection editor dialogs are remembered and restored when you open these dialogs again at design time.
- 3. [Fixed] An instance of the iGrid class may have remained in memory when a form containing it was closed because some unmanaged resources like timers or fonts were not disposed properly. In some usage scenarios, this caused serious memory leaks.
- 4. [Fixed] Root lines in trees were drawn even if the **TreeLines.ShowRootLines** property was False.

## **v5.00, build 0002 | 2015-Dec-07**

1. [Enhancement] This build of iGrid implements an enhancement that improves the look of column and row headers in Windows 10 if visual styles are used to draw the corresponding parts of the control. iGrid draws an additional gray line that allows your users to understand where a column or row header ends and the adjacent cell begins much easier.

Below is a screenshot of the previous build of the iGrid control when it is used in Windows 10:

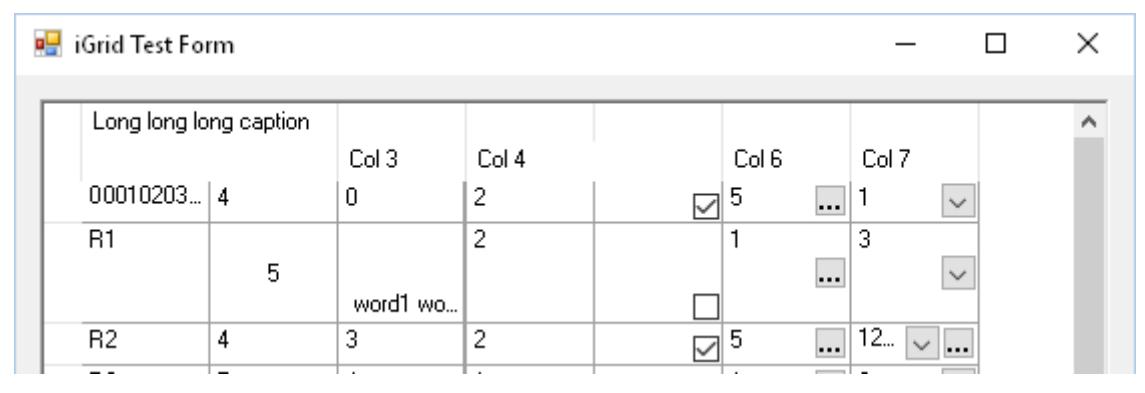

With the enhancement, iGrid looks like this:

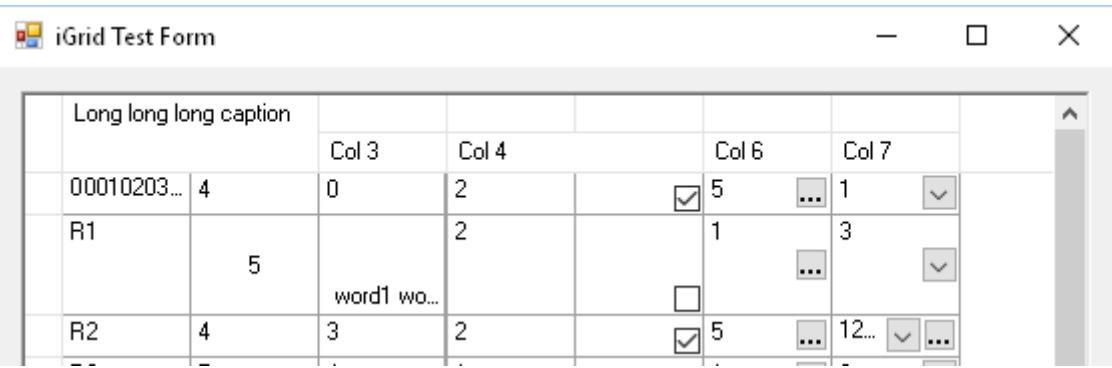

The color of the extra line drawn by iGrid is RGB(229, 229, 229), which is the color of the column separator line drawn by the OS in styled column headers. This extra line is enabled automatically if the visual styles of Windows 10 are used to draw column headers or row headers, and you should do nothing from your side to apply this visual fix to existing grids.

2. [Fixed] If iGrid was disabled and the OS visual styles were used to draw the header, the column headers were drawn in the pressed stated. Now the column headers are drawn as normal headers in this case, which is also done in the system ListView control when it is disabled.